## 静止画画質

静止画の画質を設定します。

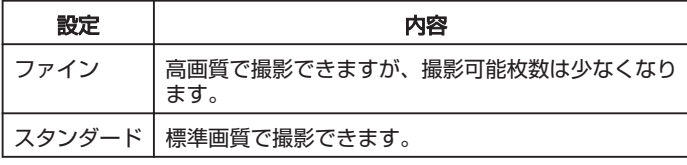

## 項目を表示するには

*1* 静止画を選ぶ

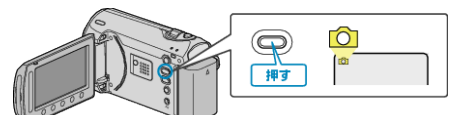

2 <sup>@</sup>をタッチして、メニューを表示する

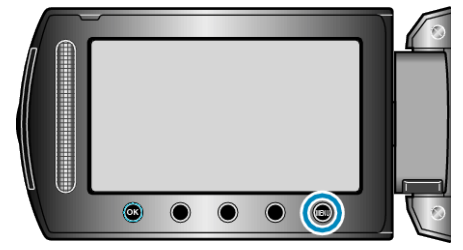

 $3$  "静止画画質"を選び、6%をタッチする

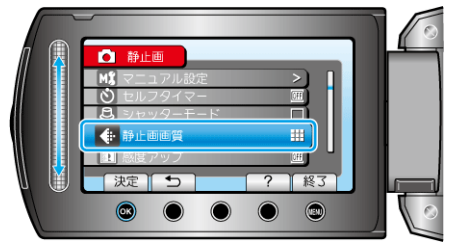